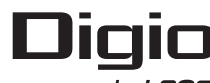

by LOAS

MUS-UKT68シリーズ スタンダードオプティカルマウス

取扱説明書

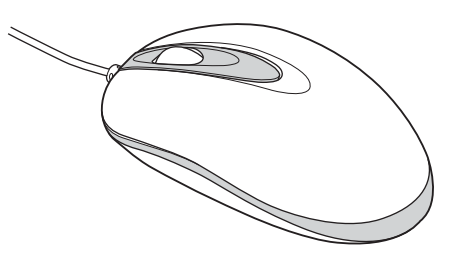

この度は、ロアス製品をお買い上げ頂きまして、 誠にありがとうございます ご使用の前にこの取扱説明書を最後までよくお読みになり、 内容に従って正しくお使いください。 また、お読みになった後も本書を大切に保管してください。

はじめに

※本製品の仕様及び外観内容、また本書の内容については改良のため予告なしに変更する場合が あります。

は、各社の商標及び登録商標です。なお本書では、™、 ட マークは明記しておりません。 ※Windowsは米国Microsoft社の登録商標です。その他本書に掲載されている商品名/社名など

受付時間 9:00~17:00 月曜日~金曜日(祝·祭日を除く) 【E-MAIL】 Support1 @loas.co.jp **ロアスサポートセンター TEL:072-361-1830** 商品に関するお問い合わせはこちらまで

# ロアス株式会社

www.loas.co.jp

マニュアル No.MUSUKT68-A0910

## 安全にご使用いただくために必ずお読みください。

7

本製品は安全に十分配慮して設計されていますが、誤った使い方をすると、火災や 感電などの事故につながり大変危険です。 ご使用の際は、注意事項を必ず守って ください。

#### 使用上のご注意  $\sqrt{N}$

- ●異常を感じたら直ちに使用を中止してください。煙がでる、変な臭いや音がするな どの異常が発生した時は、すぐに使用を中止し弊社サポートセンターにご連絡く ださい。
- ●落としたり、衝撃を与えないでください。
- ●お手入れの際は、シンナーやベンジン等をご使用にならないでください。
- ●内部を開けたり、分解、改造をしないでください。火災・感電・故障の恐れがありま<br>す。 す。
- ●水につけたり、濡らしたりしないでください。 また、風呂場など水が入りそうな場 所での使用はしないでください。 火災・感電・故障の原因になります。
- ●直射日光のあたる場所や高温多湿な場所に放置しないでください。
- ●小さなお子様のそばでは本製品の取り外しなどの作業はしないでください。飲み 、ここごうないでは、ここには、
- ●本製品内部に金属などの異物が入らないようにしてください。火災・故障の原因 になります。
- ●雷が鳴っている時に本製品やケーブルに触れないでください。落雷により感電す る恐れがあります。
- ●本製品のケーブルを抜き差しする時は、必ずコネクタ部分を持ち、無理な力を加 えないでください。故障などの原因となる場合があります。
- ●本製品の故障により、人身事故、火災事故、社会的な障害などが生じても、弊社で は一切責任を負いかねますので、誤動作防止、安全設計などに万全を期されるよ うご注意願います。
- ●本製品を使用中に消失したプログラムやデータの回復や修復に要する費用の保 証は一切致しかねます。故障に備えて定期的にバックアップをお取りください。
- ●弊社のハードウェアを使用する目的でドライバーをインストールした時の障害や 。<br>使用時に生じた誤動作、使用不能などによりお客様に生じた直接、間接的な損害 について、弊社は一切賠償の責任はないものと致します。本製品を接続する前に、 パソコン内の重要なプログラムデータについては必ずバックアップをお取りくださ いますようお願い致します。

**マウス底部から直接LEDの発光部を長時間見ないでください。**

## ご使用の前に

### Ⅰ. 内容物の確認

パッケージの中に下記の物がすべて揃っているかご確認ください。 万が一不足等がありましたら、お手数ですが弊社サポートセンター、 または販売店までご連絡ください。

- マウス本体
- 取扱説明書(本書)

### Ⅱ. 本製品の特長

- **●横幅約 45mm の手にすっぽり収まるスリムシェイプボディ**
- **●全長約 92mm のほどよいサイズ**
- ●ちょうど良い 800dpi の分解能で快適に使えます。
- ●USB ポートに接続するだけですぐに使用できます。
- ●Windows標準ドライバーで動作し、パソコンのUSBに接続する だけで使えます。

### Ⅲ. 動作環境

- USBポートが正常に動作するDOS/Vパソコン (但し、一部のパソコンではホイールが動作しないことがあります。 事前にご確認ください。) ● 必要なハードウェア
- 必要なソフトウェア Windows 7、Vista、XP、 2000、 Me

## 各部の名称 オオラン アンディスク こうしょう こうしょう エンスティック エンスティック エンスティック エンスティック エンスティック エンスティック こうしょう

## Ⅰ. 製品仕様

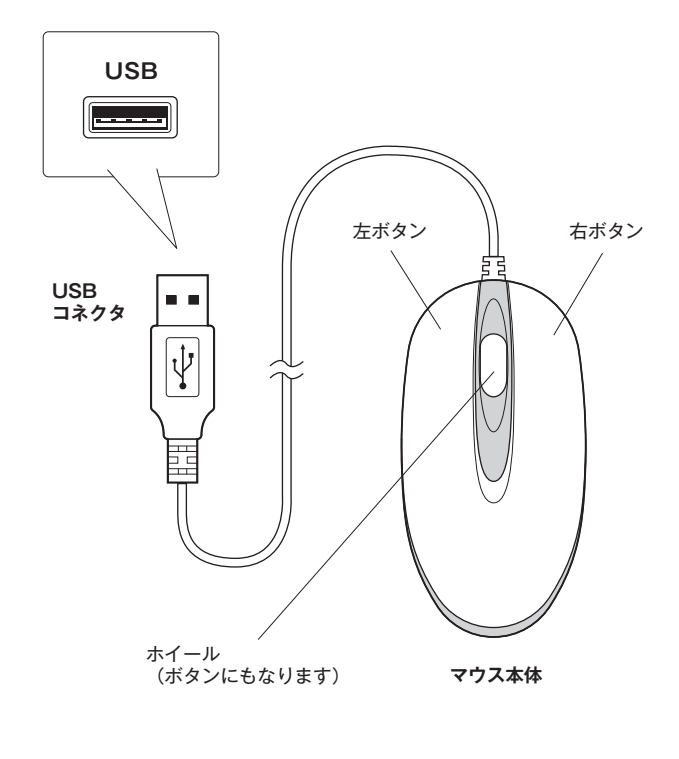

## トラブルシューティング しゅうしょう しゅうしょう 保証規定

## ■ マウスカーソルが正しく動きません。

この場合は、まずパソコンのBIOS設定でUSBポートが使用可能な状態か確認 してください。次にOS上 (コントロールパネル → システムのプロパティ → デ バイスマネージャー)でも、USBコントローラーが使用可能な状態か確認して ください。(設定・操作方法はパソコンの取扱説明書をご覧ください。)

## ■ ホイールを回しても画面が移動しません。

ご使用のアプリケーションソフトによっては、画面移動(スクロール)機能に対 応していないソフトもあります。また、古いアプリケーションソフトの多くは、ス クロール機能に対応していませんのでご注意ください。(スクロール機能は、 Microsoft Office 97互換で作られているアプリケーションソフトに対して動 作します。)

もしWindowsフォルダ上で動作しない場合は、システムの初期設定値が変更 になっている恐れがあります。

他社製のマウスドライバーがインストールされていたら、必ずアンインストール を行ってください。

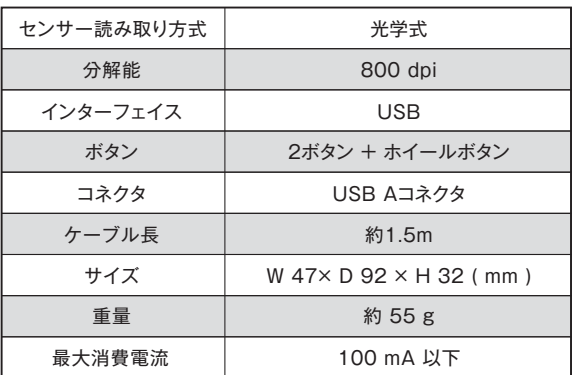

## インストールの方法

#### Ⅰ. 本製品ご使用の前の確認

初めに、Windows標準以外の他社製マウスドライバーがインストールされ ている場合は、必ずそれらのアンインストール(ドライバーの削除)を行って ください。この設定を行わないと、マウスが正しく動作しないことがあります。

#### Ⅱ. パソコンとマウスの接続

本製品をパソコンのUSBポートに接続してください。 (パソコンの電源はON/OFFどちらでも構いません。) 接続後パソコンが本製品を認識すると、自動的にインストールを行います。

 $3 \overline{3}$ 

この製品は、厳密な検査に合格したものです。保証期間内に、お客様の 正常なご使用状態の元で万一故障した場合には、本保証規定に従い 無償で修理又は、同等品と交換させて頂きます。

製品と保証書を添えてお買い上げの販売店までお持ちください。 ご購入後一ヶ月以内に発生した故障は、初期不良交換させて頂きます。 一ヶ月を過ぎた場合は修理扱いとさせて頂きますのでご了承お願いし ます。

但し、次に該当する場合は保証対象外となり、有償修理となります。

- 1. 購入日が明記されていない場合
- 2. 取り扱い上の誤りによる故障及び損傷、修理や改造などをされてい た場合
- 3. お買い上げ後の移動、落下または輸送などによる故障、損傷が生じ た場合
- 4. 火災、天災、または異常電圧により故障、損傷が生じた場合
- 5. 接続している他の機器の不良、その他外部要因によって生じた故障 及び損傷

※保証は、日本国内においてのみ有効です。

- ※保証書の再発行はいたしませんので、大切に保管してください。
- ※保証期間経過後の修理などについては、詳しくはお買い上げの販売 店または弊社サポートセンターまでお問い合わせください。